# PASSO A PASSO – PAGAMENTO DE AUXILIO FINANCEIRO ESTUDANTE E PESQUISADOR

Consulta pagamento Auxílio Financeiro a Estudante e Auxílio Financeiro a Pesquisadores

## SEGUIR OS PASSOS ABAIXO:

- Consulta pagamento Auxílio Financeiro a Estudante e Auxílio Financeiro a Pesquisadores
- Site: <http://www.transparencia.gov.br/>

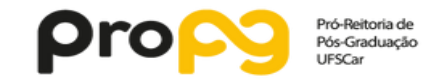

Ir para o conteúdo 1 Ir para o menu 2 Ir para a busca 3 Ir para o rodapé 4

A+ A- ACESSIBILIDADE ALTO CONTRASTE MAPA DO SITE

#### **Portal da Transparência**

MINISTÉRIO DA TRANSPARÊNCIA E CONTROLADORIA-GERAL DA UNIÃO

Sobre o Portal  $\star$  | Painéis  $\star$  | Consultas Detalhadas  $\star$  | Controle social  $\star$  | Rede de Transparência | Receba Notificações | Aprenda mais  $\star$ 

#### **Busque no Portal da Transparência**

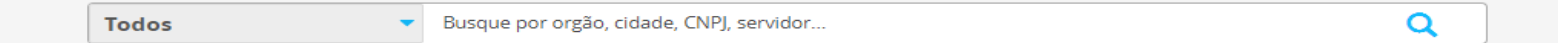

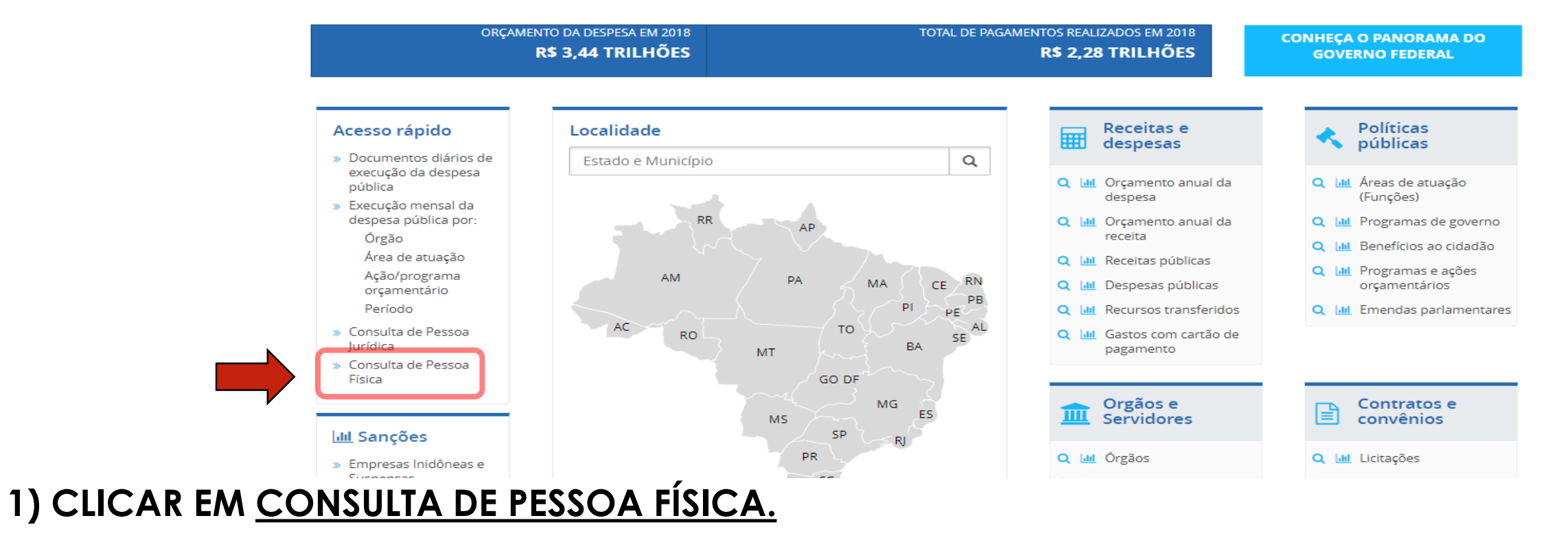

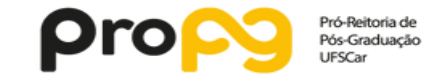

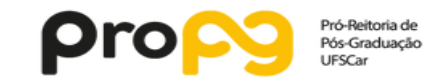

### 2) COLOCAR O CPF DA PESSOA COM PONTOS E TRAÇO. 3) CLICAR NO (+) EM "REFINE A BUSCA"

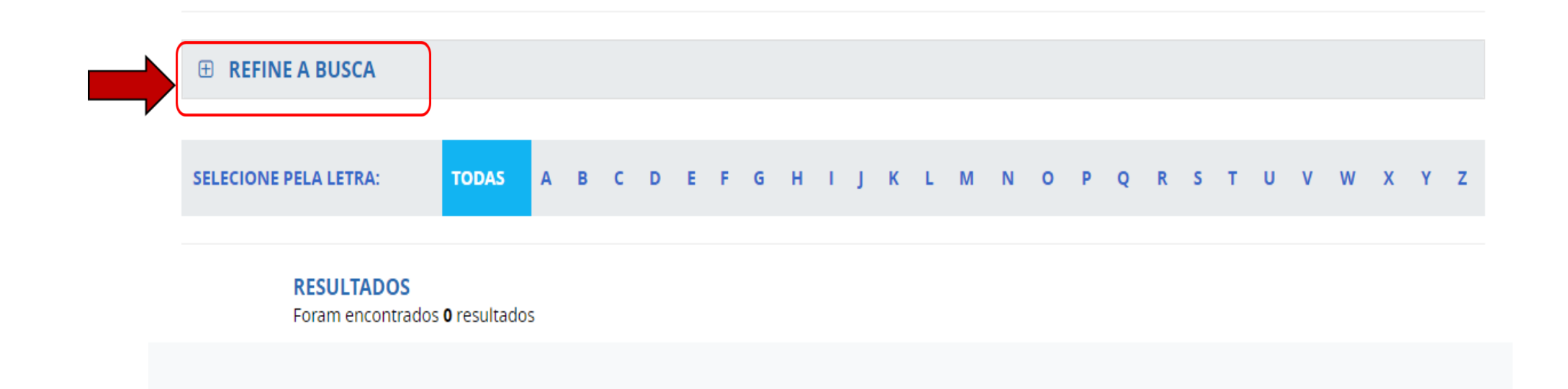

**NOME, CPF OU NIS** Digite para buscar uma Pessoa Física

Digite abaixo o nome, CPF ou NIS de quem você deseja consultar

Esta consulta permite buscar, de forma consolidada, as informações dos bancos de dados usados no Portal da Transparência a respeito de Pessoas Físicas. Inclui informações como vínculos, viagens e valores recebidos pela pessoa. Você pode buscar por nome ou, se os tiver, pelo NIS ou CPF.

### **Pessoas Físicas**

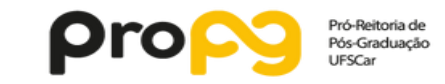

### 4) MARCAR A CAIXA "FAVORECIDO DE RECURSO PÚBLICO". 5) APÓS, CLICAR EM BUSCAR.

**RESULTADOS** 

#### **E REFINE A BUSCA** MARQUE AS OPÇÕES ABAIXO PARA REFINAR A SUA BUSCA PORTADOR DE CARTÃO DA<br>DEFESA CIVIL **BENEFICIÁRIO DE PROGRAMA** PORTADOR DE CARTÃO DE **SERVIDOR PÚBLICO** PAGAMENTO DO GOVERNO SOCIAL FEDERAL POSSUI SANÇÃO VIGENTE OCUPANTE DE IMÓVEL POSSUI CONTRATO COM O FAVORECIDO DE RECURSO **FUNCIONAL GOVERNO FEDERAL PÚBLICO BUSCAR LIMPAR TODAS SELECIONE PELA LETRA:** A B C D E  $F$  $H$ 1 J K L M N O P Q R S T U V W X Y Z G

Digite abaixo o nome, CPF ou NIS de quem você deseja consultar

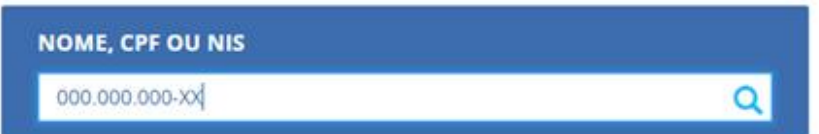

Esta consulta permite buscar, de forma consolidada, as informações dos bancos de dados usados no Portal da Transparência a respeito de Pessoas Físicas. Inclui informações como vínculos, viagens e valores recebidos pela pessoa. Você pode buscar por nome ou, se os tiver, pelo NIS ou CPF.

**Pessoas Físicas** 

VOCÊ ESTÁ AQUI: INÍCIO » BUSCA PESSOA FÍSICA » PESSOA FÍSICA

### **Pessoa Física**

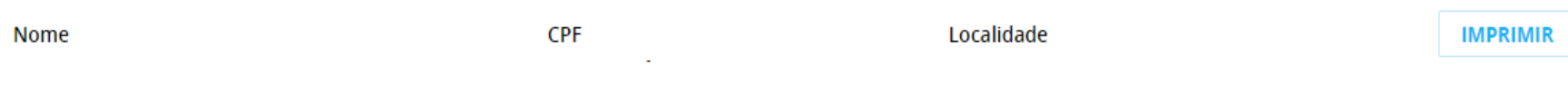

#### PANORAMA DA RELAÇÃO DA PESSOA COM O GOVERNO FEDERAL

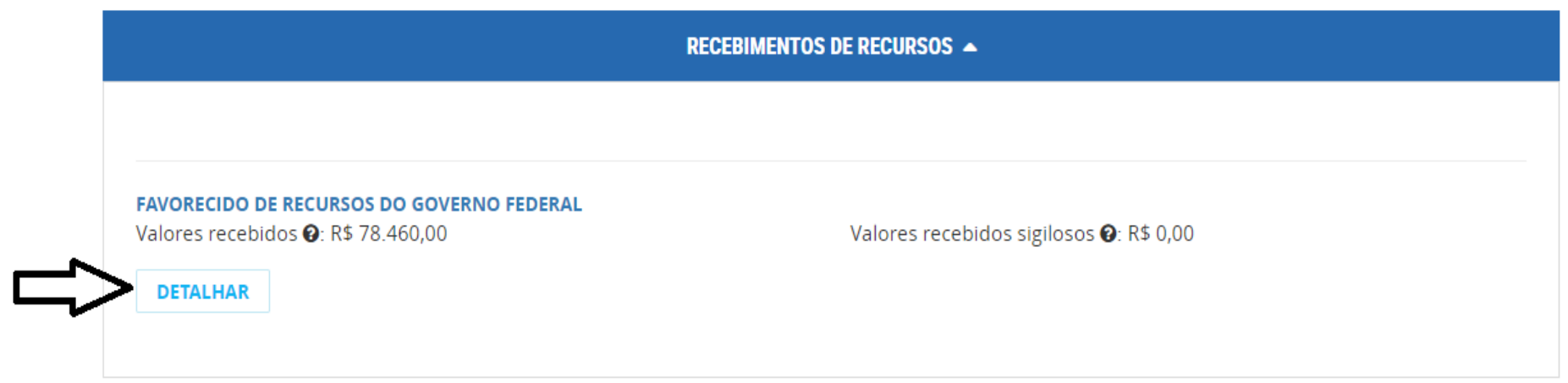

6) CLICAR EM DETALHAR.

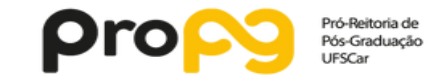

**ORIGEM DOS DADOS** 

## MANUAL ELABORADO PELA PRÓ-REITORIA DE PÓS-GRADUAÇÃO

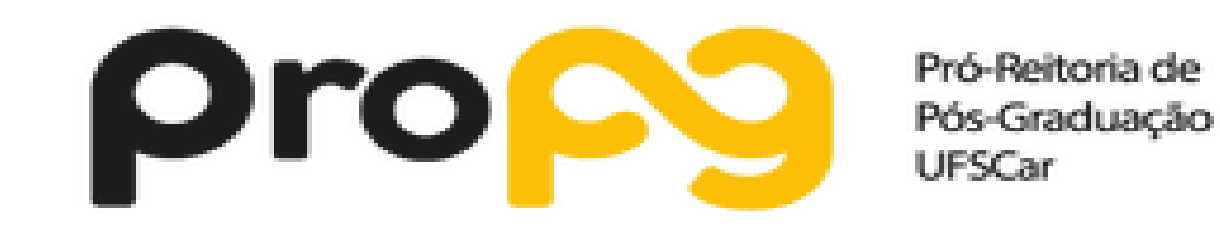

AUTORES: FABIANO YAMAMURA E VINICIUS ROSA